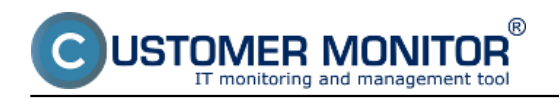

**Tab : Presentation and Evaluation :** Poruchy, História Porúch Online informácie Internet bandwith monitor Zóny – tabuľkové zoznamy k vybraným parametrom Report získaný Exportom aktuálneho výpisu **Záložka : Customer Desk** Požiadavky – prehľad stavu zobrazených požiadaviek Zoznam plnení – zaujímavé výstupy pri vhodnom filtračnom kritériu **Sledovanie spotrebného materiálu** Sumárny report Report inventúr

# **Záložka : Prehliadanie a Vyhodnotenie :**

#### **Poruchy, História Porúch - výpis porúch s konkrétnymi časovými údajmi a intervalmi**

V časti *Prehliadanie a Vyhodnotenie -> Upozornenie -> Poruchy* sa nachádza zoznam porúch rozdelený na konkrétne firmy a počítače, pomocou horného filtra máte možnosť zobrazenia len vami požadovaných porúch s následnou možnosťou exportu vybraných porúch do excelu ako je znázornené na nasledujúcich obrázkoch.

|                                                                                                    |                                                  |                                                                                                    | 米<br><b>1999</b>                             | <b>Uvodný prehľad</b>                            | 7 Manual<br>€ Kredit      | <b><i>Official</i></b> |
|----------------------------------------------------------------------------------------------------|--------------------------------------------------|----------------------------------------------------------------------------------------------------|----------------------------------------------|--------------------------------------------------|---------------------------|------------------------|
|                                                                                                    | Admin zóna                                       | Prehliadanie a<br><b>Customer Desk</b><br>Whodnotenie                                                                                                    | & Online   0<br>Communicator                 |                                                  | Operátor: Meno operátora  | ſc                     |
| Zhalif viatio - Rezhalif viatio                                                                                                    | Ø<br>Poruchy                                     |                                                                                                    |                                              |                                                  |                           |                        |
| Upozomenia<br>Paructry<br>História porúch<br>Poruchy na počítačoch                                                                                                    | Spoločnosť<br>×.<br>Kritický alarm Z Alarm Z Var | Poditač &<br><b>Positivated</b><br>Umiestnenie<br><b>Antivinue</b>                                                                                                    | <b>Operator</b><br>٠<br>akaitca na uzavretie | $\overline{r}$<br>Typ                            | <b>H</b> Tadat            |                        |
| Zobrazenia                                                                                                    |                                                  | E-Deak Negatnené poštadavky<br>C-Deak Neaphené úlohy požiadaviek<br>Zoznam poruchových stavov [20 C-Montor - sklvita SNTP spojenia<br>E-Monitor - aktualizácia Complete konfigurácie |                                              |                                                  | Potvrdiť označené poruchy | Р                      |
| Zóny<br>Watches (Online monitoring)<br>Počítače<br>Online informácie<br>Internet bandwidth monitor<br>Zmeny na počítači<br>Foto dokumentácia<br>Manažerské informácie | Úroveň<br>x<br>$+14$                             | C-Montor - detekcia chib na počítači<br>Trva C-Montor - komunikácia, množstvo dát<br>ports C-Montor - Icencia<br>C-Manitor - neplatný podpis súboru                                  | hota úrovne poruchy                          | Meno<br>CH-ID<br>počítača v<br>počitača<br>sieti | Spoločnosť<br>Používateľ  |                        |
|                                                                                                    | 13791245 6<br>158                                | C-Monitor - POP3 komunikácia<br>E-Montor - razyrh<br>C-Montor - zasekrutá úloha<br>Disk - kontrola pritonmosti<br>Disk - SMART parametre<br>Disk - stav Raid poli (Linux / Free BSD) |                                              | NTB-RZ11<br><b>VASMBIN</b>                       | Peter                     | Detail                 |
|                                                                                                    | €<br>614<br>13780300<br>576                      | Disk - voľné miesto<br>Doména - vypršanie platnosti<br><b>Enalové súbory</b><br>Externé programy                                                                                     |                                              | VASPC026<br>VAS88026                             | Martina                   | Detail                 |
| Reporty<br>Prenesené dáta na ADSL a FW                                                                                                    | 13785662<br>34s                                  | Disk-<br>14d 2h 38m<br>Realocated<br>SMART<br>Feb 2013 15:00:20<br>Sector Count<br>parametre                                                                                         | Hednets Raw je rôzna ed nuly (651) od 15.    | VASPC30<br><b>WBA010</b>                         | <b>Braño Past</b>         | Detail                 |
|                                                                                                    | 13782827 8<br>51a                                | $OS -$<br>vytváranie<br>6d 12h 6m<br>11.02.2013<br>12.01.2013<br>body<br>obnovy ve<br><b>Windows</b>                                                                                 |                                              | <b>MTB-RZ12</b><br>VASMB09                       | Maria                     | Detail                 |

Image: Zobrazenie porúch na počítačoch

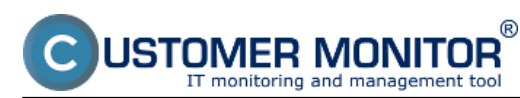

Published on Customer Monitor (https://customermonitor.eu)

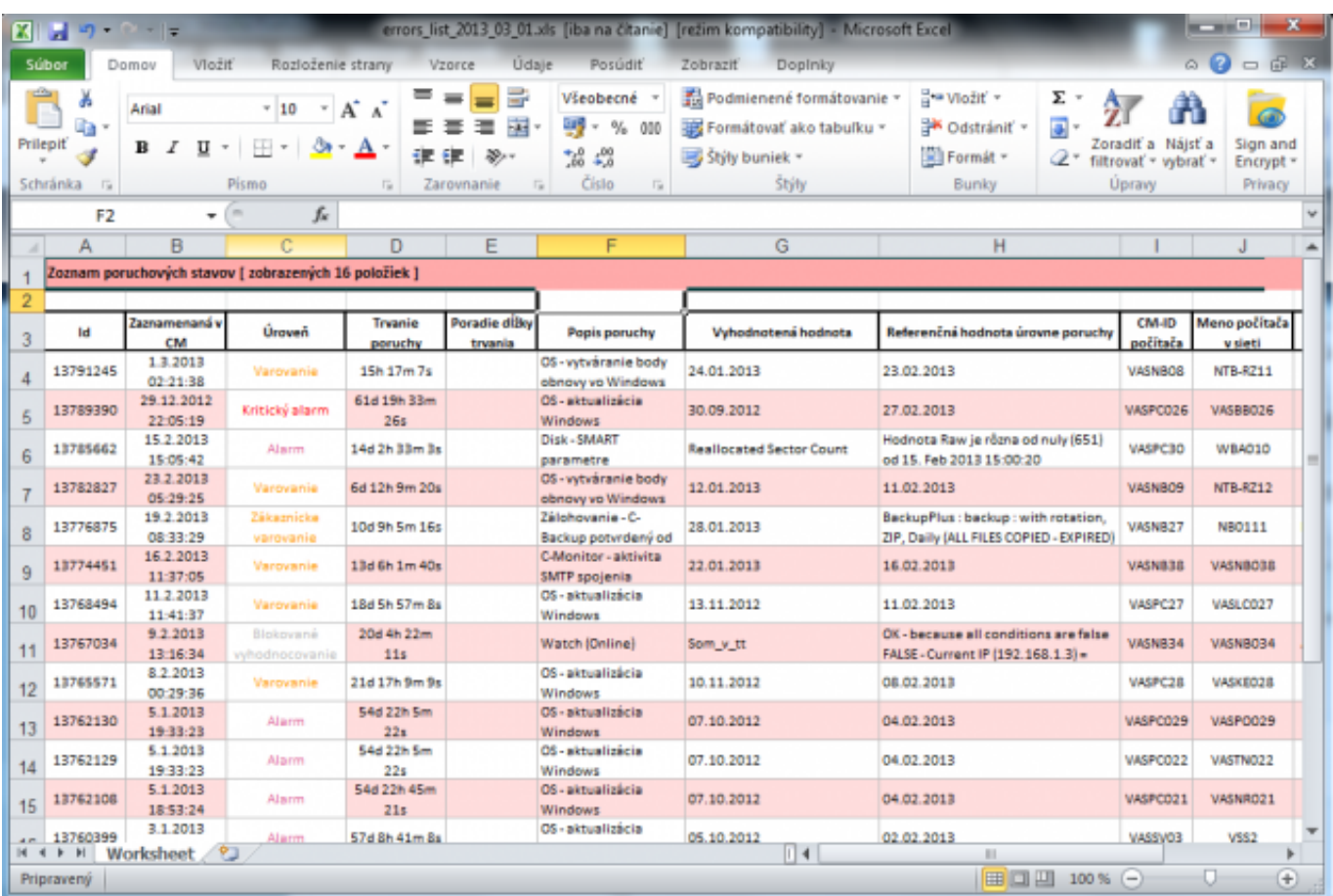

Image: Export výpisu porúch do excelu

V časti *Prehliadanie a Vyhodnotenie -> Upozornenie -> História porúch* sa nachádza zoznam porúch, ktoré sa na počítačoch vyskytli ale už boli odstránené, rovnako aj tu máte možnosť pomocou horného filtra zobraziť len vami požadované poruchy a následne ich exportovať do excelu ako je znázornené na nasledujúcich obrázkoch.

|                                                                                                    |                                                                |                                                                                                    |                                                                                                    |             | 業                     |                                                       | <b>Uvodni prehľad</b> | € Kredit | <b>7</b> Manual          | <b><i>O Gentiste</i></b> |  |
|----------------------------------------------------------------------------------------------------|----------------------------------------------------------------|----------------------------------------------------------------------------------------------------|----------------------------------------------------------------------------------------------------|-------------|-----------------------|-------------------------------------------------------|-----------------------|----------|--------------------------|--------------------------|--|
|                                                                                                    | Admin zóna                                                     | Prehliadanie a<br>Vyhodnotenie                                                                                                    | <b>Customer Desk</b>                                                                                                    | Contine   0 | Communicator          |                                                       |                       |          | Operátor: Meno operátora | rc                       |  |
| Zhalif viatio   Rechalif viatio                                                                                                    | ⊛<br>História porúch                                           |                                                                                                    |                                                                                                    |             |                       |                                                       |                       |          |                          | a.                       |  |
| <b>Upozomenia</b>                                                                                                    | Spoločnoať                                                     | Politač &<br>Umiestnenie                                                                                                    | Použivateľ                                                                                                    |             | <b>Operator</b>       |                                                       | Typ                   | ۰        |                          |                          |  |
| Poruchy<br>História poních<br>Porochy na poota coch                                                                                                    | ۰<br>V Kritický alarm V Alarm V<br>Zobraziť od 14.2.2013 00:00 | <b>Online apojenie</b><br>C-Monitor - regusts<br>C-Montor - zasekrutá úloha<br>Disk - kontrola pritomoati                                                                                                    |                                                                                                    |             | Čakajúca na uzavretie | Vyhodnotená hodnota, refer.<br>hodnota úrovne poruchy |                       |          | <b>Hiladat</b>           | ×                        |  |
| Zobrazenia<br>Zóny<br>Watches (Online monitoring)<br>Počítače<br>Online informácie<br>Internet bandwidth monitor<br>Zmany na počítači<br>Foto dolcumentácia |                                                                | Disk - SMART parametre<br>Disk - stay Raid poli (Linux / FreeBSD)<br>Disk - voľné miesto<br>Doména - vypráanie platnoati<br>Emalové súbory<br>Externé programy<br>Internet - množatvo prenesených dát<br>Internet - obmedzenie pristupa<br>P Scanner - posielanie zoznamu<br><b>Online spojenie</b><br><b>Da aktualizacia</b><br>Da body obnovy<br>Permission Explorer<br>Počítače v sleti<br>Počítače v sleti - poslelanie zoznamu |                                                                                                    |             |                       |                                                       |                       |          |                          |                          |  |
| Manažerské informácie<br>Reporty<br>Prenesené dáta na ADSL a FW                                                                                             |                                                                | Pravidelné úlohy<br>Sledované súbory<br>Vedialený prístup<br>Watches (Dnine)<br>Zálohovanie a Image (všetky)                                                                                                    | Služby - vyprásnie obd. poskytovania (evidencia služieb)<br>Softvérová licencia - vyprůsnie platnosti (audit SW)<br>Zákaznicka zmlova - vypráanie platnosti |             |                       |                                                       |                       |          |                          |                          |  |

Image: Zobrazenie histórie porúch

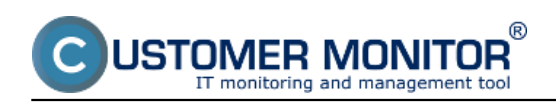

Published on Customer Monitor (https://customermonitor.eu)

|                                                                                                    |            |                                                                               |        |                                                 |                    |                            | 環境                                                                                                    |                                                      | <b>Uvodní prehľad</b> | € Kredit                    | <b>7</b> Manual                                                | <b><i>Odhlast</i></b>    |
|----------------------------------------------------------------------------------------------------|------------|-------------------------------------------------------------------------------|--------|-------------------------------------------------|--------------------|----------------------------|----------------------------------------------------------------------------------------------------|------------------------------------------------------|-----------------------|-----------------------------|----------------------------------------------------------------|--------------------------|
|                                                                                                    |            | <b>Admin zóna</b>                                                             |        | Prehliadanie a<br>Vyhodnotenie                  |                    | <b>Customer Desk</b>       | & Online   0  <br>Communicator                                                                                                    |                                                      |                       |                             | Operátor: Meno operátora                                       | rc)                      |
| Zhalif viatio  Rozhalif viatio                                                                                          | ⊛          | História porúch                                                               |        |                                                 |                    |                            |                                                                                                    |                                                      |                       |                             |                                                                |                          |
| Upozomenia                                                                                                    | Spoločnoať |                                                                               |        | Politač &<br>Umiestnenie                        |                    | <b>Positivate!</b>         | <b>Operator</b>                                                                                                    |                                                      | Typ                   | ۰                           |                                                                |                          |
| Poruchy<br>História porúch<br>"Poruchy na poblačoch                                                                     |            | V Kritický alarm V Alarm V Varovanie Bez chyby<br>Zobraziť od 14.2.2013 00:00 | ۰      | Watches (Online)<br>Zobraziť do 27.2.2013 23:59 |                    |                            | <b>Nedefinované / Blokované</b>                                                                                                    | Meno Watchu alebo Podmienka<br>Cakalúca na uzavretie |                       |                             | <b>Hiladat</b>                                                 | 网                        |
| Zobrazenia                                                                                                    |            | Zoznam poruchových stavov [zobrazeních 54 položiek]                           |        |                                                 |                    |                            |                                                                                                    |                                                      |                       |                             |                                                                | Ξ                        |
| Zóny<br>Watches (Online monitoring)<br>Počítače<br>Online informácie<br>Internet bandwidth monitor<br>Zmeny na počítači | $+14$      | Zaznamenaná<br>$v$ CM                                                         | Úroveň | Trvanie<br>poruchy                              | Popis<br>poruchy   | Meno<br>Watch              | Whodnotená<br>podmienka                                                                                                    |                                                      | CM-ID<br>počitača     | Meno<br>počitača<br>v sleti |                                                                | Spoločnosť               |
|                                                                                                    | 13787857   | 27. Feb 2013<br>00:30:35                                                      |        | 24m                                             | Wistch<br>(Online) | <b>VSS</b><br>Looping test | FAIL - because at least one condition is false<br>* FALSE - successful E-litali, copTest sntp.seal.sk-<br>>1.31.61.14 (CHECKEMAILPOP3 1.31.61.14:110 -<br>F.A.L.: Connect F.A.L.: 426 Timeout - 27.2.2013 0:08:17) |                                                      | VASSV09               | VSSE                        | Serverovna, hned pad<br>KVM switchom                           |                          |
| Foto dokumentácia<br>Manažerské informácie                                                                              | 13786885   | 26. Feb 2013<br>12:04:35                                                      |        | 4m                                              | Watch<br>(Online)  | Odozva<br><b>VS56</b>      | FAIL - because at least one condition is false<br>* FALSE - Directory "Ives6linstal" accessible                                                                                                    |                                                      | VASPC010              | VASBA010                    | Bratislava, 3p., expedicial<br>- logistika, na konci<br>chodby |                          |
| Reporty<br>Prenesené dáta na ADSL a FW                                                                                  | 13786171   | 26. Feb 2013<br>01:06:34                                                      |        | 6m                                              | Watch<br>(Online)  | General<br>performance     | FAL - because at least one condition is false<br>* FALSE - Disk Active/ = (100%) < 100%<br>serves environment to the control                                                                                       |                                                      | VA55V13               | V556                        | Virtualny server na<br>esx1                                    | $\overline{\phantom{a}}$ |

Image: Export histórie porúch do excelu

#### **Online informácie – graf alebo tabuľka údajov o zaťažení počítača, aktuálnymi IP adresami, prihláseným používateľom za posledných 48hodín**

V časti *Prehliadanie a Vyhodnotenie -> Zobrazenia -> Online informácie* sa nachádzajú aktuálne informácie o počítačoch ich zaťaženie a pod. s uchovávaním 24h histórie. Údaje o zaťažení ako aj histogram záťaže počítača zobrazíte kliknutím na tlačidlá vyznačené na nasledujúcom obrázku.

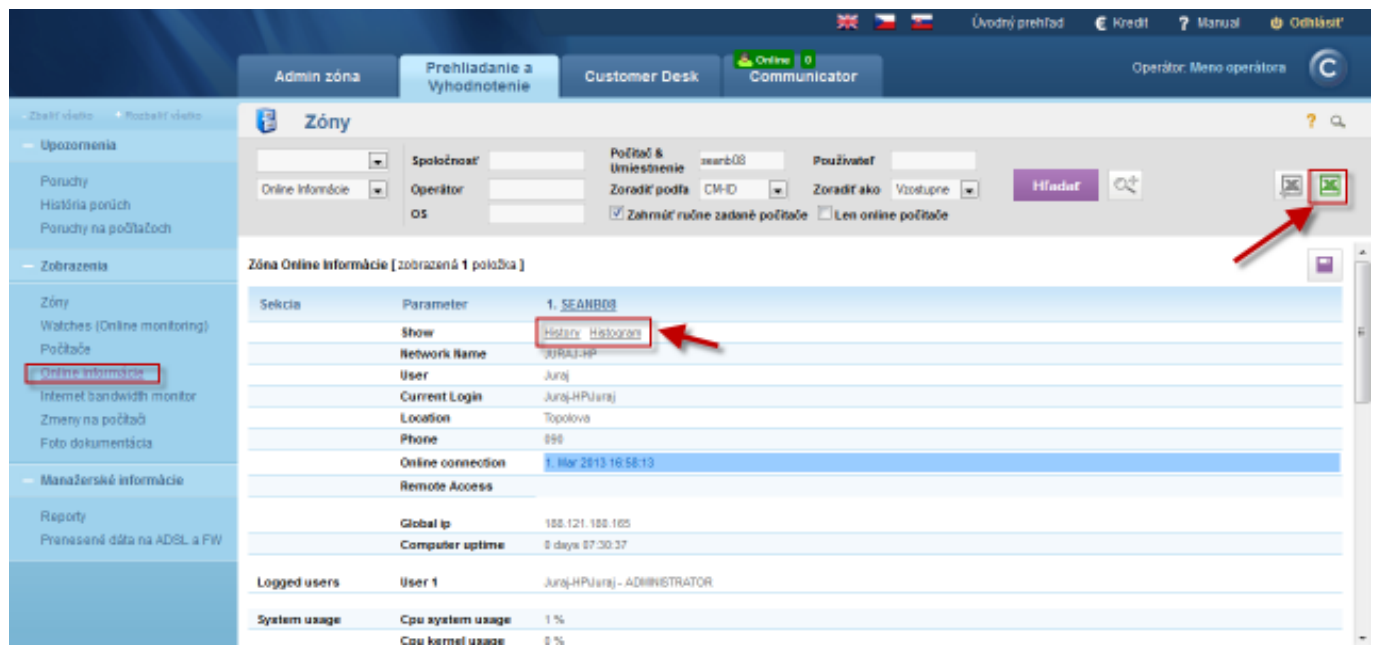

Image: Online informácie s možnosťou exportu do excelu

Kliknutím na tlačidlo *Show History* zobrazíte históriu zaťaženia počítača (procesor, pamäť, aktivita disku) za posledných 24 hodín s možnosťou zobrazenia výpisu v tabuľkovej alebo grafickej forme.

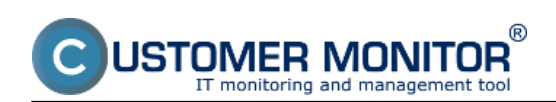

Published on Customer Monitor (https://customermonitor.eu)

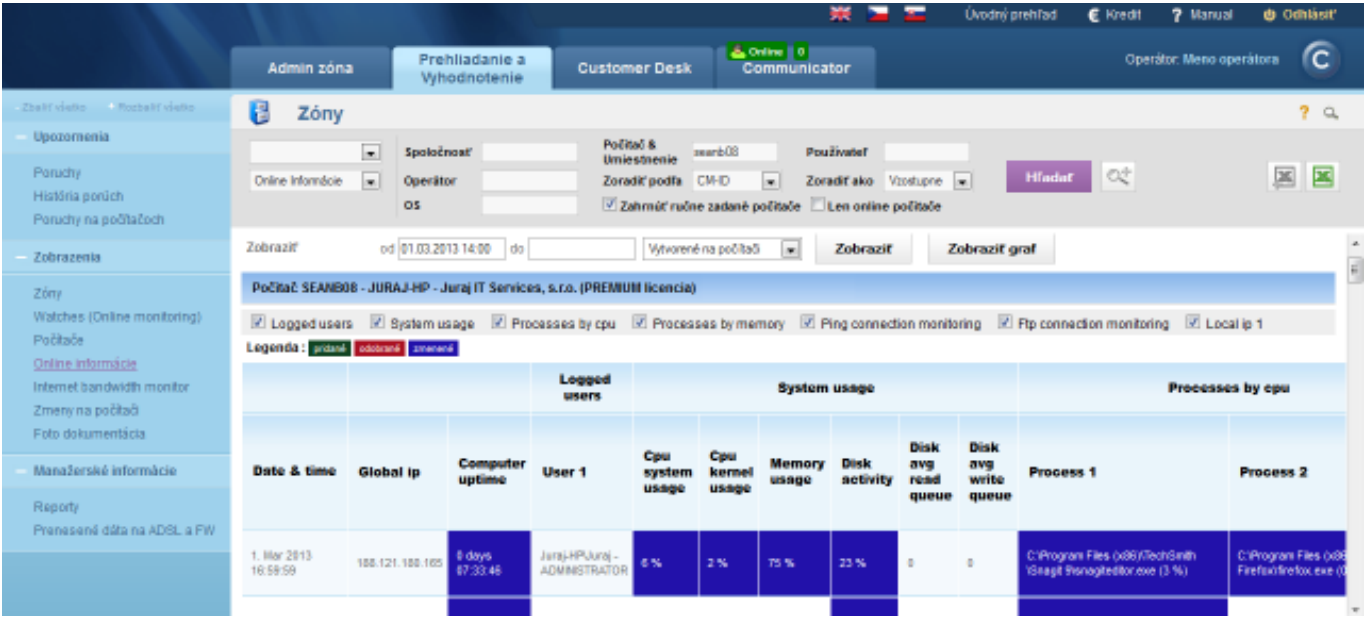

Image: Zobrazenie histórie online informácií v tabuľkovej forme

Kliknutím na tlačidlo *Show Histogram* zobrazíte histogram zaťaženia počítača, z ktorého môžete vyčítať v akých časoch je najviac vyťažovaný počítač a či jeho HW parametre sú dostačujúce pre plynulú prácu používateľa. V prípade že by boli niektoré hodnoty dlhodobo na 100% znamená to že výkon počítača je nedostačujúci a takýto PC obmedzuje prácu používateľa.

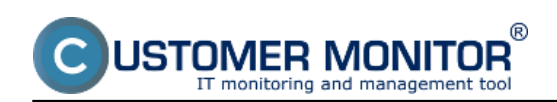

Published on Customer Monitor (https://customermonitor.eu)

|                                        |                                                                                                    |                                                                                                    |                                                                                                    |                                                                                                    |                                               | Ovodný prehľad                                                                                                    | € Kredit<br>7 Manual                                                                                                    | <b><i>O Odhlásit</i></b>                 |
|----------------------------------------|----------------------------------------------------------------------------------------------------|----------------------------------------------------------------------------------------------------|----------------------------------------------------------------------------------------------------|----------------------------------------------------------------------------------------------------|-----------------------------------------------|----------------------------------------------------------------------------------------------------|----------------------------------------------------------------------------------------------------|------------------------------------------|
|                                        | Admin zóna                                                                                                    | Prehliadanie a<br>Vyhodnotenie                                                                                                    | <b>Customer Desk</b>                                                                                                    | Communicator                                                                                                    |                                               |                                                                                                    | Operator: Meno operatora                                                                                                    | ſC                                       |
| Zbalif všetko - Rozbalif všetko        | B<br>Zóny                                                                                                    |                                                                                                    |                                                                                                    |                                                                                                    |                                               |                                                                                                    |                                                                                                    | 2a                                       |
| Upozornenia                            |                                                                                                    | Spoločnosť                                                                                                    | Počitač &                                                                                                    |                                                                                                    | Používateľ                                    |                                                                                                    |                                                                                                    |                                          |
| Poruchy                                | $\pmb{\mathrm{v}}$<br>Online Informácie<br>٠                                                                       | Operator                                                                                                    | Umiestnenie<br>Zoradiť podľa CM-D                                                                                                    | seanb08                                                                                                    | Zoradiťako Vzostupne =                        |                                                                                                    | Hfadat<br>OŹ                                                                                                    |                                          |
| História porúch                        |                                                                                                    | OS.                                                                                                    |                                                                                                    | Zahrnúť ručne zadané počitače                                                                                                    | Len online počitače                           |                                                                                                    |                                                                                                    |                                          |
| Poruchy na počítačoch                  |                                                                                                    |                                                                                                    |                                                                                                    |                                                                                                    |                                               |                                                                                                    |                                                                                                    |                                          |
| Zobrazenia                             | <b>Počítač SEANBOB</b>                                                                                             |                                                                                                    |                                                                                                    |                                                                                                    |                                               |                                                                                                    |                                                                                                    |                                          |
| Zóny                                   | Spoločnosť                                                                                                    | ITIT Services, s.r.o.                                                                                                    |                                                                                                    |                                                                                                    |                                               |                                                                                                    |                                                                                                    |                                          |
| Watches (Online monitoring)            | Stav                                                                                                    | Zapnutý v CM                                                                                                    |                                                                                                    |                                                                                                    |                                               |                                                                                                    |                                                                                                    |                                          |
| Poditače                               | Meno počítača v sleti JURAJ-HP                                                                                     |                                                                                                    |                                                                                                    |                                                                                                    |                                               |                                                                                                    |                                                                                                    |                                          |
| <u>Online informăcie</u>               | Siet                                                                                                    | Workgroup: WORKGROUP                                                                                                    |                                                                                                    |                                                                                                    |                                               |                                                                                                    |                                                                                                    |                                          |
| meting than dwid familiar              | Používateľ                                                                                                    | Juraj                                                                                                    |                                                                                                    |                                                                                                    |                                               |                                                                                                    |                                                                                                    |                                          |
| östőog en ynerü                        | <b>Umiestnenie</b><br>Umiestnenie v                                                                                | Topolova                                                                                                    |                                                                                                    |                                                                                                    |                                               |                                                                                                    |                                                                                                    |                                          |
| Foto dokumentácia                      | evidencii HW                                                                                                    |                                                                                                    |                                                                                                    |                                                                                                    |                                               |                                                                                                    |                                                                                                    |                                          |
|                                        | Telefón                                                                                                    | 090090090090                                                                                                    |                                                                                                    |                                                                                                    |                                               |                                                                                                    |                                                                                                    |                                          |
| Manažerské informácie                  | Aktuálny stav                                                                                                    | Funkčný                                                                                                    |                                                                                                    |                                                                                                    |                                               |                                                                                                    |                                                                                                    |                                          |
| Reporty<br>Prenesené dáta na ADSL a FW | 500<br>so<br><b>General</b><br>à.<br>補<br>N<br>39<br>1D<br>30<br>100<br>60<br>œ<br>š<br>40<br>38<br>30<br>Đ.<br>20 | Graf 1 za aktuálny prac. týždeň (pon - pia) v čase 9-15 h<br>OPU System Usage 26.11 - 1.12.2012 9-15 h<br>50<br>33<br>80<br>$-40$<br>48<br>CPU load interval [%]<br>Graf 2 za posledný prac. týždeň (pon - pia) • v čase 9-15 h<br>CPU System Usage 19.11 - 24.11.2012 9-15 h<br>$+0$<br>另<br>ca.<br>30<br>60<br>90<br>CPU load interval [%] | $\overline{\phantom{a}}$<br>100<br>9ó<br>of the to<br>60<br>40<br>20<br>9<br>$\infty$<br>108<br>30<br>$\scriptstyle\rm v$<br>100<br>80<br>$\omega$<br>į<br>40<br>ż<br>30<br>ż<br>108<br>50 | Zobrazit<br>Memory Usage 26.11 - 1.12.2012 9-15 h<br>39<br>w<br>$-40$<br>Memory load interval [%]<br>Zobraziť<br>Memory Usage 19.11 - 24.11.2012 9-15 h<br>30 <sub>1</sub><br>55<br>38<br>46<br>Memory load interval [%] | 50 60 70<br>80<br>90<br>90<br>as.<br>70<br>98 | 100<br>l<br>90<br>60<br>į<br>40<br>۳<br>20<br>s<br>10<br>100<br>100<br>60<br>60<br>ł<br>40<br>ъ<br>30<br>ŝ<br>10<br>100 | Disk Activity 26.11 - 1.12.2012 9-15 h<br>20<br>30<br>40<br>50<br>73<br>40<br>Disk load interval [%]<br>Dak Activity 19.11 - 24.11.2012 9-15 h<br>20<br>40<br>$\mathbf{30}$<br>s<br>$\omega$<br>70<br>Disk load interval [%] | 80<br>$\infty$<br>100<br>100<br>se<br>46 |
|                                        | Graf 3 za posledný mesiac<br>100<br>M)<br>i<br>Maria da A<br>60<br>40<br>28<br>LD.<br>29<br>30                     | $v$ v čase 9-15 h<br>OPU System Usage 1.11 - 30.11.2012 9-15 h<br>40<br>50<br>60<br>70<br>80<br>90<br>CPU load interval [%]                                                                                                    | $\star$<br>100<br>40<br>60<br>į<br>40<br>į<br>26<br>ó<br>1.00<br>50                                                                                                    | Zobraziť<br>Memory Llsage 1.11 - 30.11.2012 9-15 h<br>39<br>30<br>40<br>50<br>Momory load interval [%]                                                                                                    | 40<br>70<br>60<br>90                          | 100<br>Đ<br>a<br>B<br>60<br>40<br>30<br>ż<br>300<br>30                                                                  | Disk Activity 1.11 - 30.11.2012 9-15 h<br>20<br>30<br>40<br>50<br>60<br>70<br>Dick load interval [%]                                                                                                    | 60<br>$^{50}$<br>100<br>٠                |

Image: Zobrazenie histogramu zaťaženia PC

#### **Internet bandwith monitor (IBM) - detailný pohľad na prenosy počítača v rôznych formách**

Monitorovanie prenosu dát cez internet má dôležitý význam pri správe IT. Internet dnes predstavuje ako aj úžitok tak i hrozbu, ktorú je potrebné mať pod kontrolou. Monitoring internetových prenosov v Customer Monitore nezasahuje do súkromia používateľa - nezbiera informácie o navštívených webstránkach. Dôraz je v odhalení hraničných stavov, ovplyvňujúcich ostatných používateľov ako je preťaženie linky s jednoduchým určením akým procesom a na akú lokalitu sú dáta prenášané. Taktiež je cieľom pomôcť určiť prejav škodlivých kódov (trójskych koní). Pomocou internet bandwidth monitoru si viete zobraziť informácie o množstve prenesených dát za celú sieť alebo konkrétny počítač v potrebnom časovom intervale.

IBM sa nachádza v časti *Prehliadanie a Vyhodnotenia -> Zobrazenia -> Internet bandwitdth monitor*, v tomto okne si pomocou horného filtra zvolíte spoločnosť pre ktorú chcete IBM zobraziť, následne sa vám zobrazí topológia siete tejto spoločnosti kde si na ľavej strane kliknete buď na názov spoločnosti pre zobrazenie prehľadu za celú spoločnosť alebo kliknete na konkrétnu detekovanú sieť v

spoločnosti pre zobrazenia prenosov len v tejto sieti.

Následne si budete môcť zobraziť Prenosové rýchlosti, Prenosové dáta a detaily prenosov siete s možnosťou exportu výpisov do excelu ako je znázornené na nasledujúcich obrázkoch.

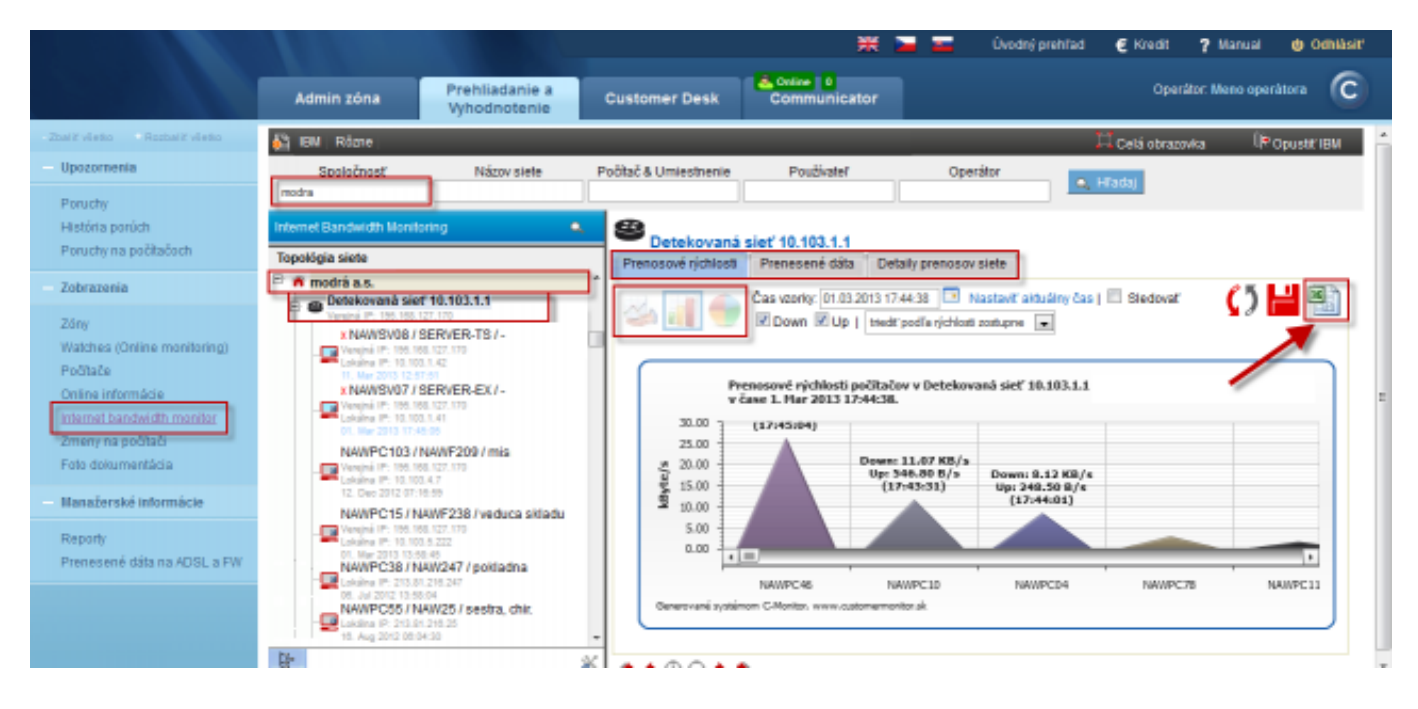

Image: Zobrazenie Internet bandwith monitora (IBM) - detailný pohľad na prenosy počítača v rôznych formách

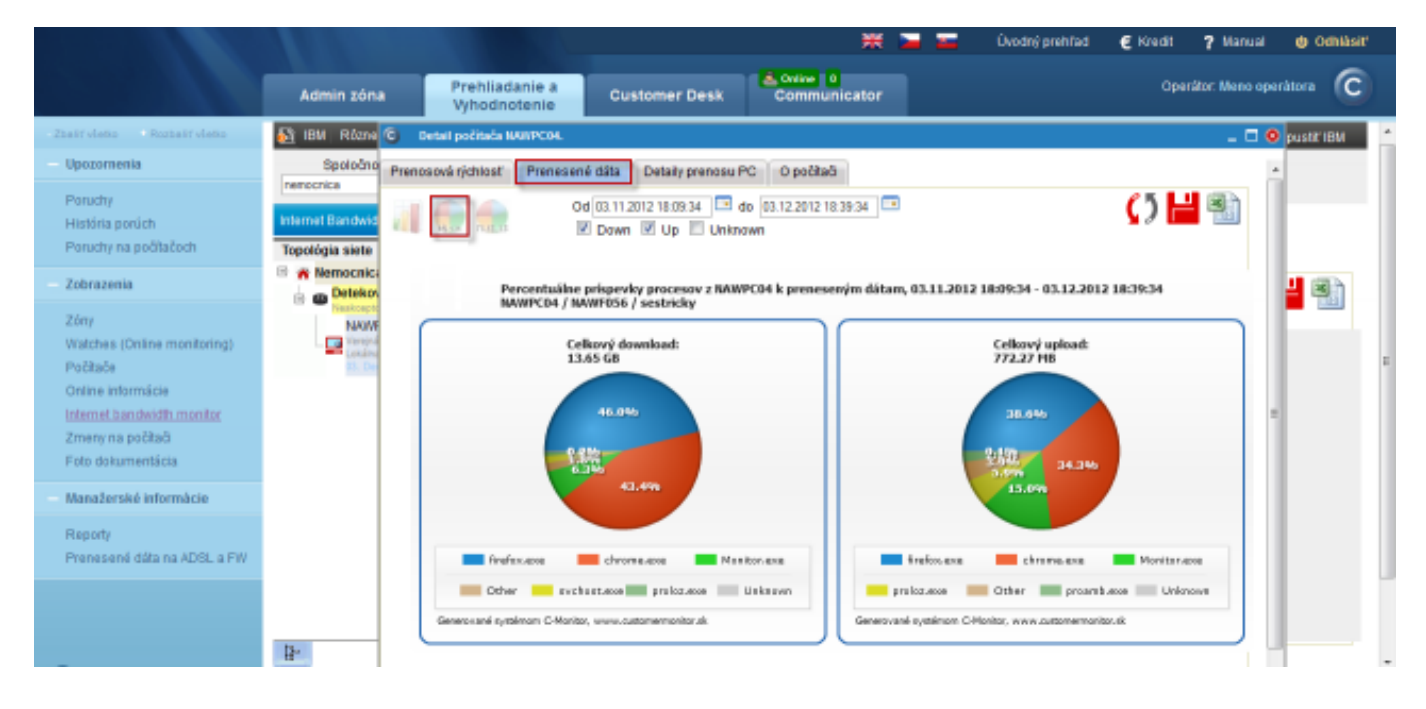

Image: Internet bandwith monitor - detailný pohľad na prenosy počítača v grafickej forme

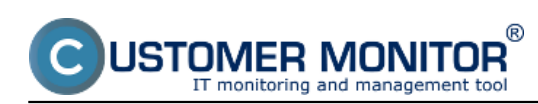

**Operative reports** Published on Customer Monitor (https://customermonitor.eu)

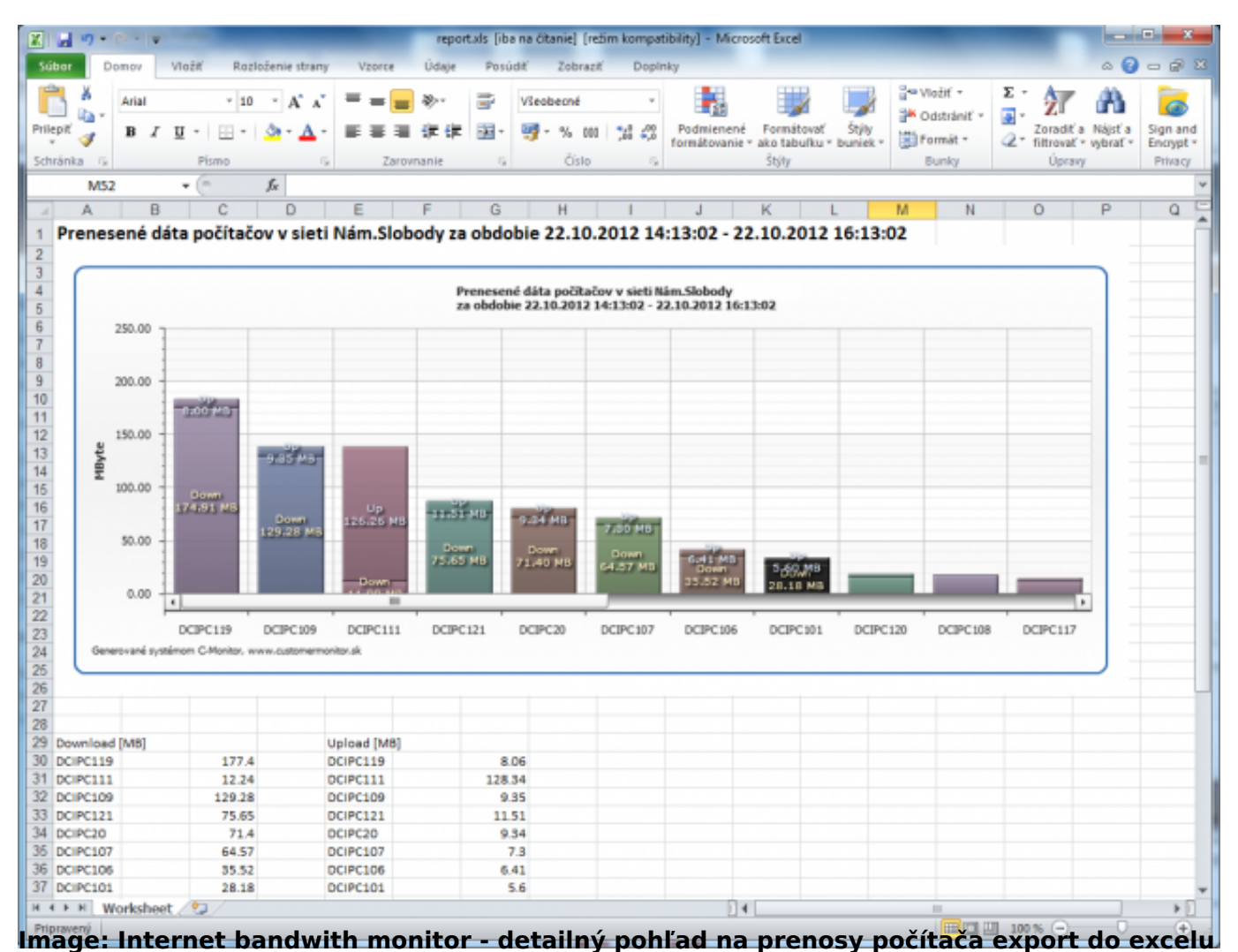

#### **Zóny – tabuľkové zoznamy k vybraným parametrom**

V časti *Prehliadanie a Vyhodnotenie -> Zobrazenia -> Zóny,* máte možnosť zobraziť konfiguračné nastavenia pre vami vybrané počítače, ktoré sú rozdelené do zón. Z každej jednej zóny máte možnosť exportovať aktuálny výpis počítačov do excelu ako je znázornené na nasledujúcich obrázkoch.

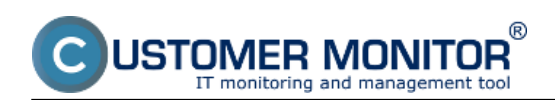

Published on Customer Monitor (https://customermonitor.eu)

|                                                 |                                                                                                    |                                          |                                                                      | 帯<br><b>1966</b>                                                                                                   | <b>Uvodný prehľad</b><br>€ Kredit<br>7 Manual                    | <b><i>di</i></b> Odhlásiť         |
|-------------------------------------------------|----------------------------------------------------------------------------------------------------|------------------------------------------|----------------------------------------------------------------------|----------------------------------------------------------------------------------------------------|------------------------------------------------------------------|-----------------------------------|
|                                                 | Admin zóna                                                                                                    | Prehliadanie a<br>Whodnotenie            | <b>Customer Desk</b>                                                 | & Online   0<br>Communicator                                                                                       | Operator: Meno operatora                                         | r.                                |
| Zhalif viatio - Rezhalif viatio                 | e<br>Zóny                                                                                                    |                                          |                                                                      |                                                                                                    |                                                                  | 2a                                |
| Upozomenia<br>Poruchy<br>História porúch        | $\mathbf{r}$<br>OS & Office Info<br>×.<br>Hardvér                                                               | Spoločnosť<br>Operator<br>OS.            | Počitač &<br>vasrb<br>Umiestnenie<br>Zoradiť podľa CM-D              | Používateľ<br>$\vert \cdot \vert$<br>Zoradit also Vzsslupne<br>Zahrnúť ručne zadané počítače Z Len online počítače | O.t<br><b>H</b> adat                                             |                                   |
| Poruchy na počítačoch<br>Zobrazenia             | Internet - obmedzenia<br>Internetový prehladač<br>P Scanner<br>Online Informácie<br><b>OS &amp; Office Info</b> | zobrazených 5 položiek)                  |                                                                      |                                                                                                    |                                                                  | Ξ                                 |
| 26m<br>Watches (Online monitoring)              | O.S. Aktualizácia<br>OS Body obnovy<br>Počítače v sieti                                                         | <b>IB030</b>                             | 2. VASNB04<br>Show history                                           | 3. VASNB27<br>Show history                                                                                         | 4. VASNB39<br>Show history                                       | 5. VASNB4<br>Show history         |
| Počítače<br>Online informácie                   | Registračné Info<br>Siefové nastavenia<br>Sledované súbory                                                      |                                          | NB                                                                   | PO-NB                                                                                                    | <b>VASMB039</b>                                                  | VASNB643                          |
| Internet bandwidth monitor<br>Zmeny na počítači | Služby<br>Soltvér<br>Soúiltané po itarte<br>Tlačiame                                                            | le kova<br><b>BAVOVACUUkmedeksva</b>     | Tiber<br><b>VAMma</b>                                                | <b>Inc. Mares</b><br><b>VA/mpo</b>                                                                                 | Jana<br><b>VANiep</b>                                            | <b>Bronislava M</b>               |
| Foto dokumentácia<br>Manažerské informácie      | <b>VPN</b><br>Vadialený prístup<br>Zálohovanie a Image                                                          | 139 (DHCP) - Dell<br>1397 WLAN Mini-Card | Admin<br>1.31.61.37 (DHCP) - Intel(R) Centrino(R)<br>Advanced-N 6205 | Admin<br>1.31.61.36 (DHCP) - Intel(R) 82579LM Gigabit<br>Network Connection                                        | User<br>192.168.1.100 (DHCP) - Dell Wineless 1781<br>882.11b/g/s | User<br>192.168.1.2<br>Controller |
| Reporty                                         | Zdefania<br>lo address 2                                                                                        |                                          | 1.31.61.43 (DHCP) - Intel(R) 82579LM Gigabit<br>Network Connection   |                                                                                                    |                                                                  | 192.168.1.3<br>882.11b/g/s        |
| Prenesené dáta na ADSL a FW                     | Product<br>name                                                                                                 | Windows 7 Professional                   | Windows 7 Professional                                               | Windows 7 Professional                                                                                             | Windows 7 Professional                                           | Windows 7                         |
|                                                 | Product<br>type                                                                                                 | Windows Seven Professional               | Windows Seven Professional x64                                       | Windows Seven Professional x64                                                                                     | Windows Seven Professional x64                                   | Windows Se                        |
|                                                 | <b>UAC</b><br>No                                                                                                |                                          | <b>Yes</b>                                                           | <b>Yes</b>                                                                                                    | Yes                                                              | Yes                               |

Image: Zóny – tabuľkové zoznamy k vybraným parametrom

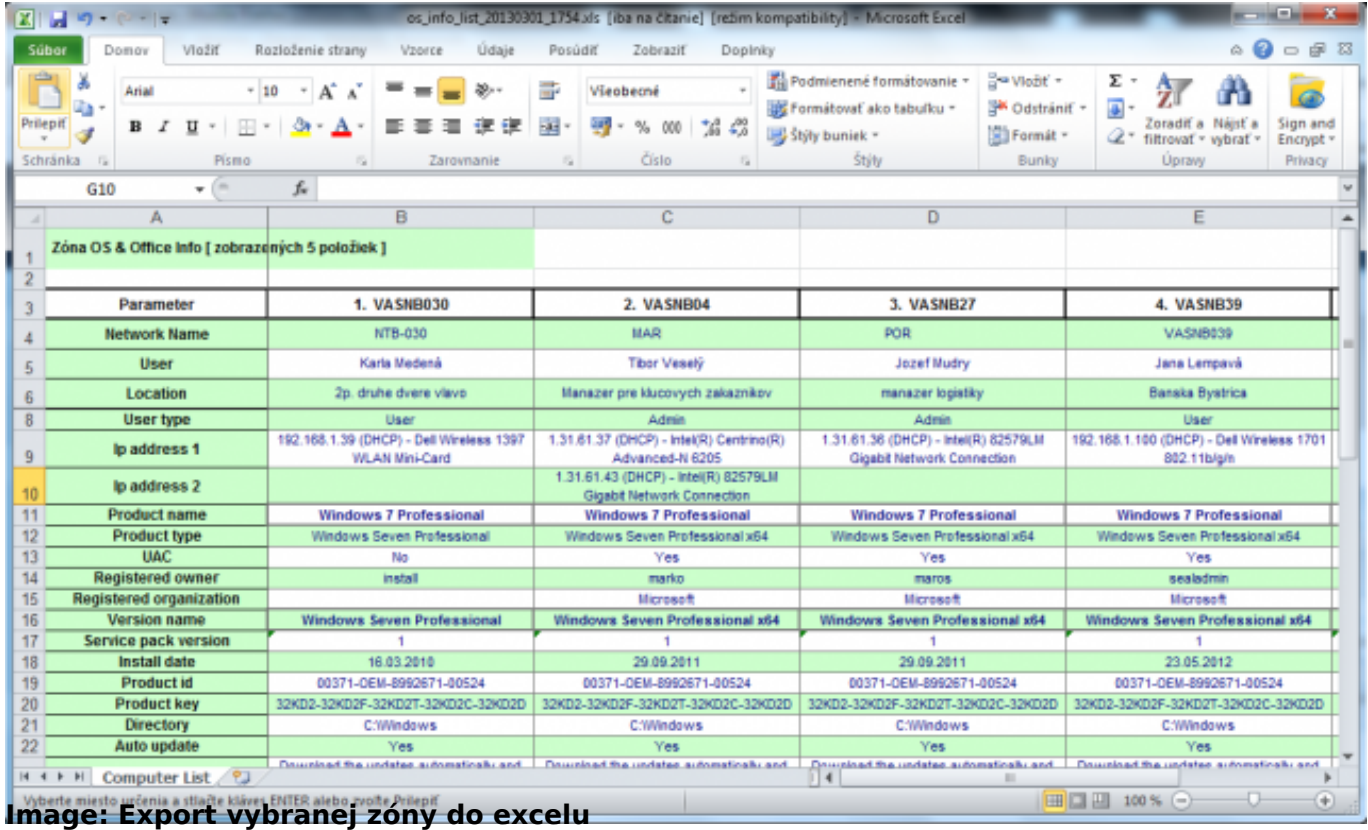

## **Report získaný Exportom aktuálneho výpisu**

V technických častiach máte možnosť exportovať aktuálny výpis do excelu, či sa výpis exportovať dá alebo nie zistíte tak, že vpravo hore bude znázornená ikonka excelu ako je znázornené na nasledujúcom obrázku.

Na nasledujúcom obrázku je znázornený aktuálny výpis z časti *Počítače.* A na nasledujúcom obrázku je znázornený jeho export do excelu.

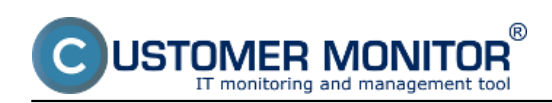

Published on Customer Monitor (https://customermonitor.eu)

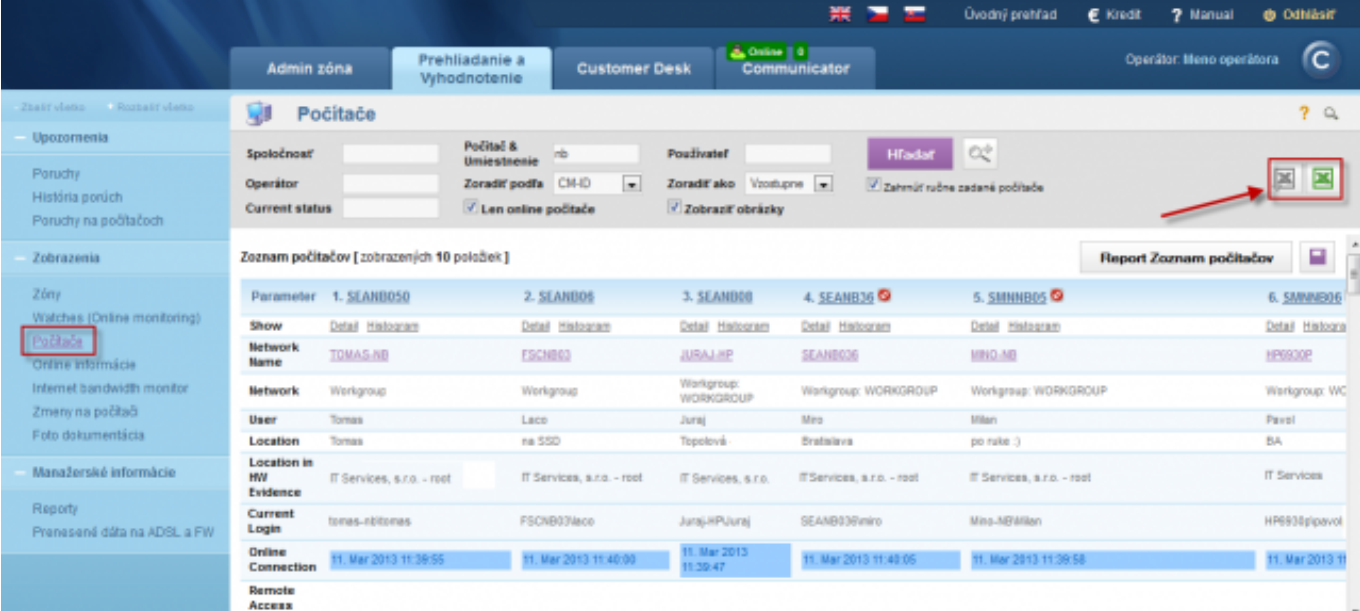

## Image: Report získaný Exportom aktuálneho výpisu

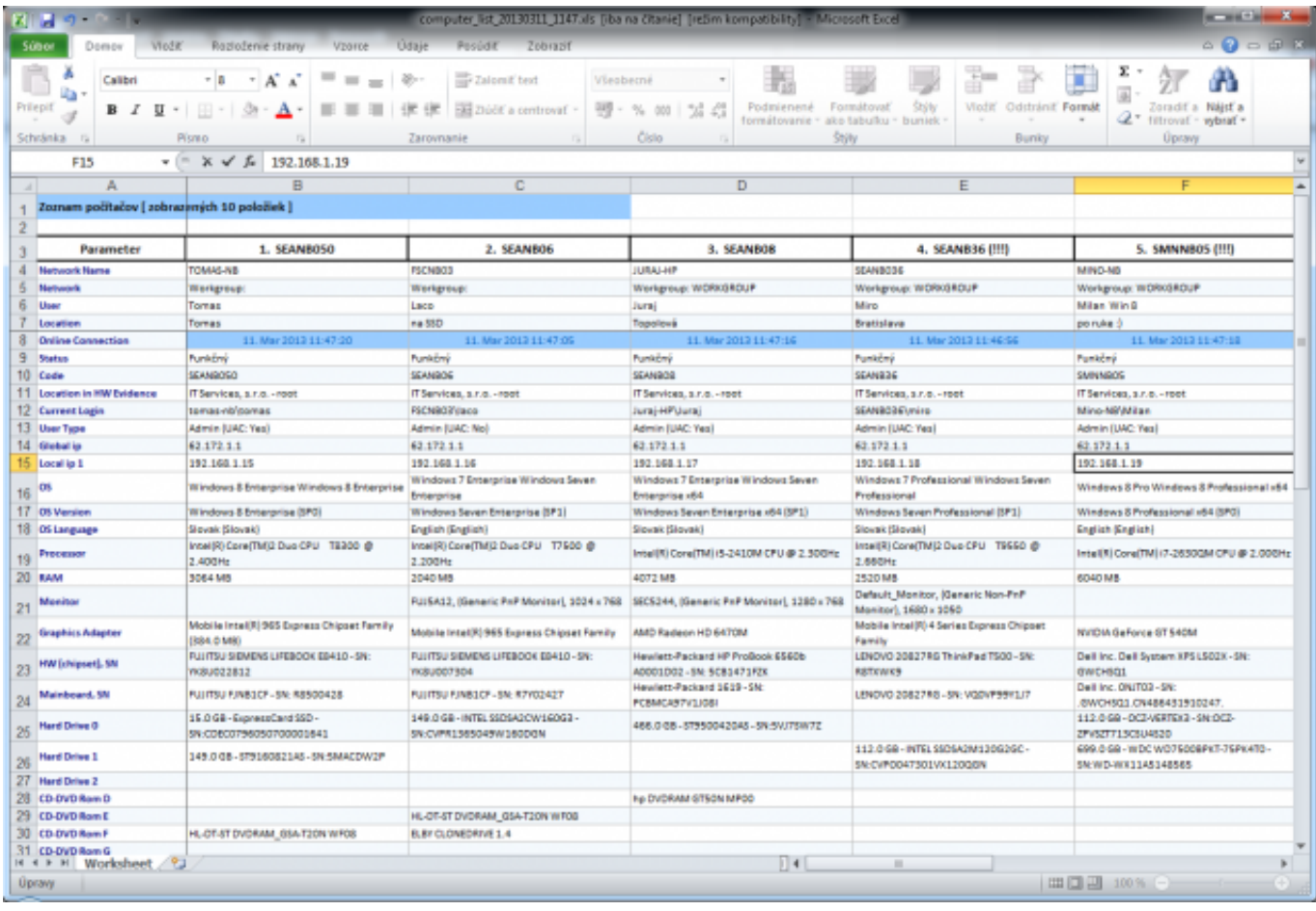

Image: Export aktuálneho výpisu do excelu

# **Záložka : Customer Desk**

Stavy požiadaviek si môžete zobraziť v časti *Customer Desk -> Administratíva ->*

*Požiadavky,* pomocou horného filtra si zobrazíte vami vybrané požiadavky, v stĺpci *Stav* je zobrazený stav každej požiadavky, pomocou horného filtra si môžete vybrať aj požiadavky len v jednom stave napr. *v riešení a pod.* Na nasledujúcom obrázku je znázornený stĺpec so stavmi požiadaviek ako aj horný filter s možnosťou filtrovania podľa stavov požiadaviek.

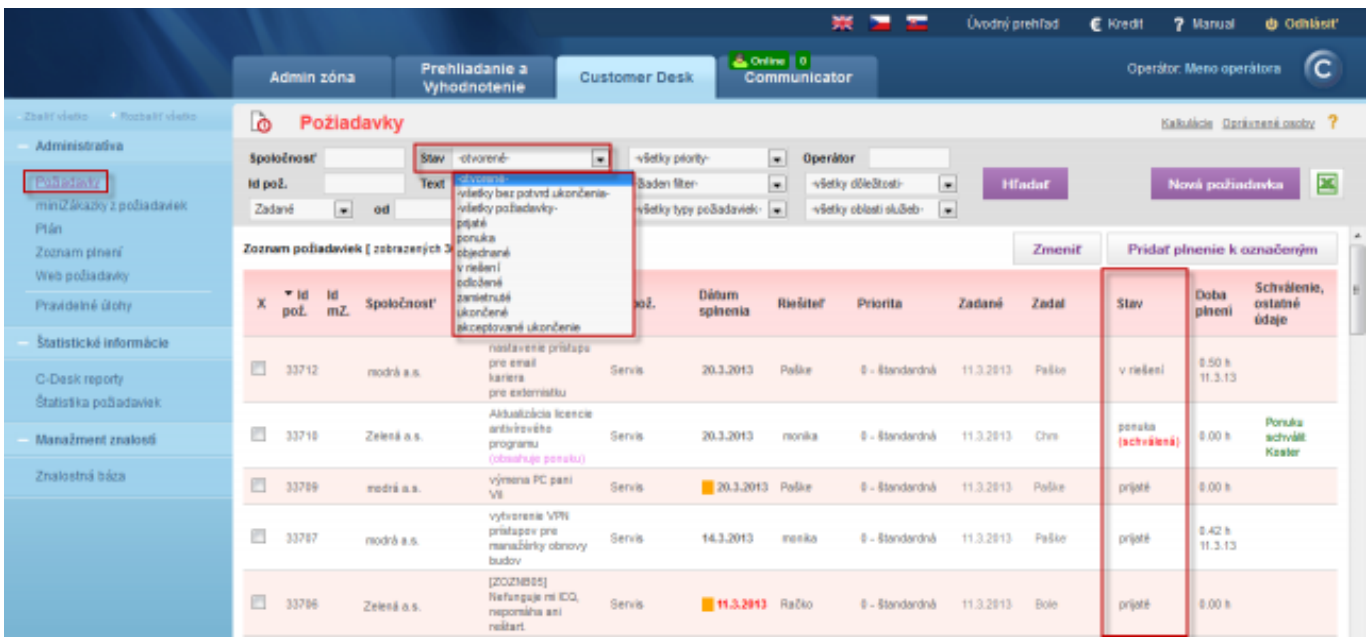

Image: Požiadavky – prehľad stavu zobrazených požiadaviek

V časti *Customer Desk -> Štatistické informácie -> Štatistika požiadaviek* máte možnosť zobraziť report *Štatistika aktuálnych stavov požiadaviek,* ktorý vám za vami vybrané obdobie zobrazí počet požiadaviek rozdelený podľa stavov pre vami vybraného zákazníka. Report *Štatistika aktuálnych stavov požiadaviek* je zobrazený na nasledujúcom obrázku.

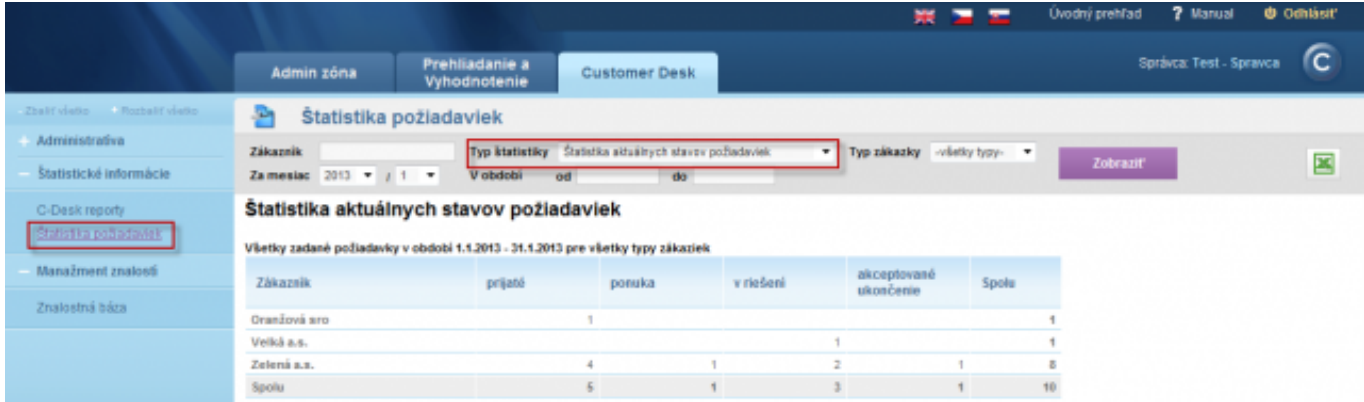

Image: Report – štatistika akuálnych stavov požiadaviek

#### **Zoznam plnení – zaujímavé výstupy pri vhodnom filtračnom kritériu**

V časti *Customer Desk -> Administratíva -> Zoznam plnení* máte možnosť zobrazenia všetkých zapísaných plnení k požiadavkám, pomocou horného filtra máte možnosť vyhľadávať požiadavky napríklad podľa spoločnosti, textu v plnení, počítača, ID, fakturačnej položky a pod. Zobrazený výstup máte možnosť exportovať do excelu.

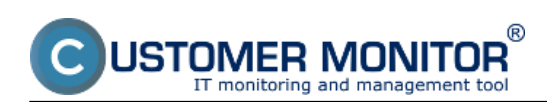

Published on Customer Monitor (https://customermonitor.eu)

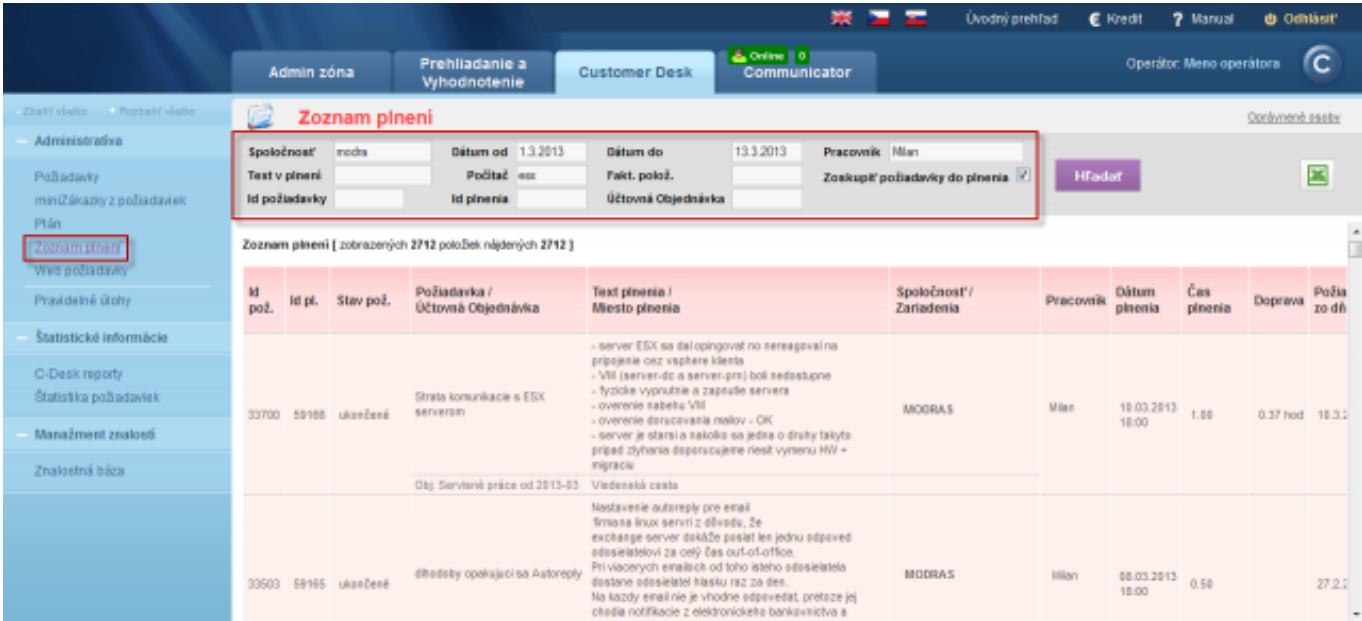

Image: Zoznam plnení

# **Sledovanie spotrebného materiálu**

#### **Sumárny report**

Sumárny report sledovania spotrebného materiálu vám zobrazí za vami zvolené obdobie informáciu o zásobách na začiatku obdobia, dodanom a spotrebovanom materiáli ako aj zásobu na konci obdobia. Tento výpis máte možnosť exportovať do excelu.

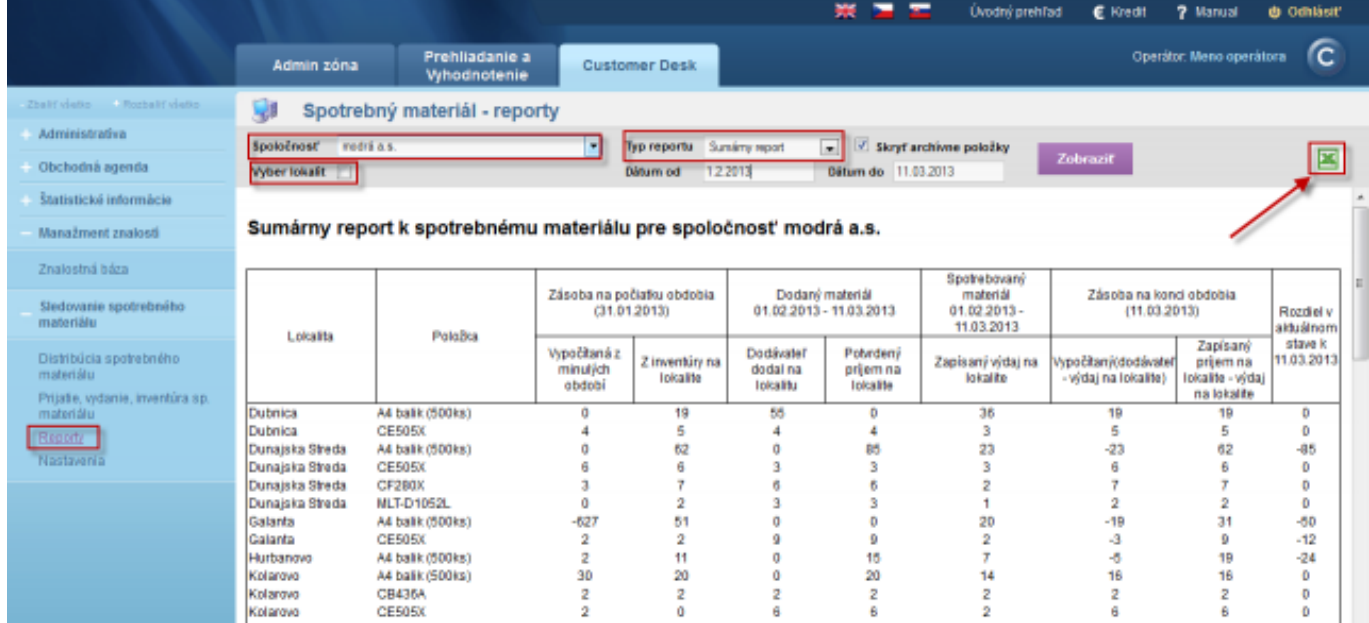

Image: Sumárny report sledovania spotreby spotrebného materiálu

#### **Report inventúr**

Report inventúr vám zobrazí všetky inventúry, ktoré boli vykonané za vami zvolené obdobie pre celú

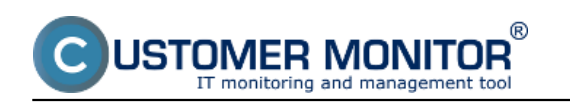

firmu alebo na konkrétnej pobočke s aktuálnym stavom zásob. Tento report je tak isto možné exportovať do excelu.

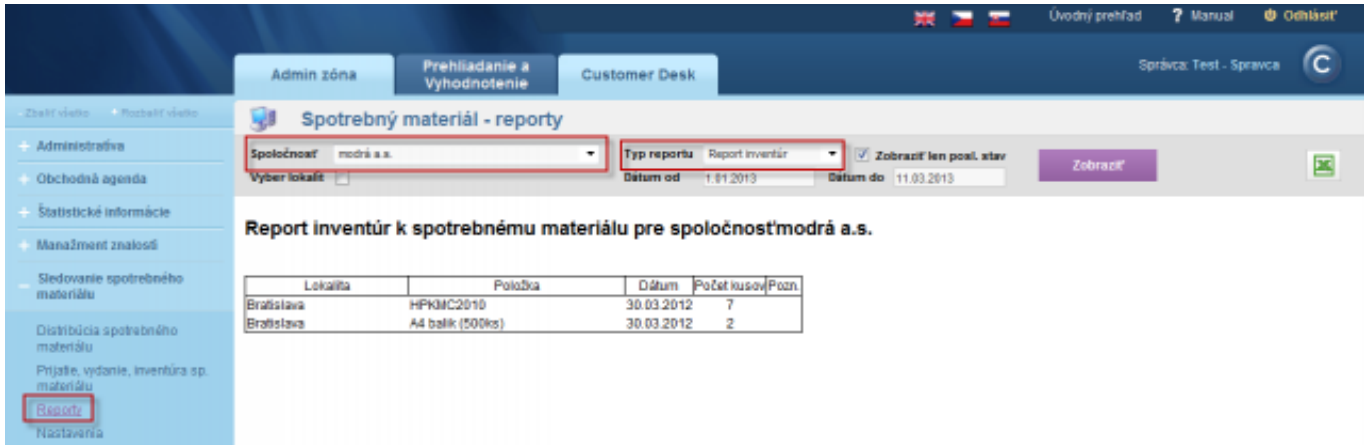

**Image: Report inventúr spotreby spotrebného materiálu**

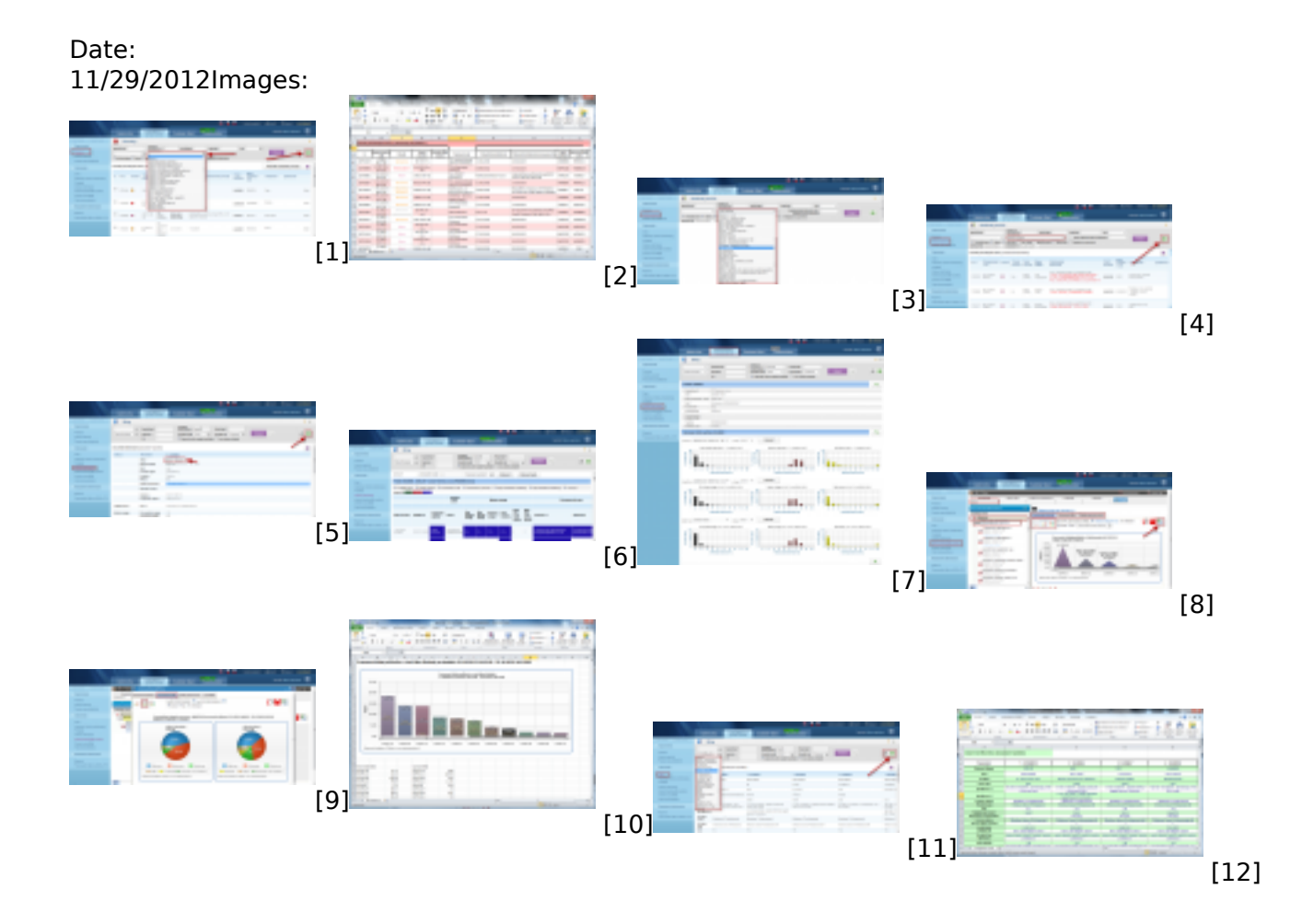

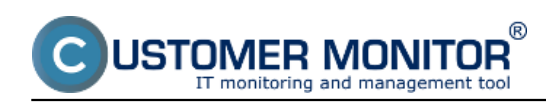

Published on Customer Monitor (https://customermonitor.eu)

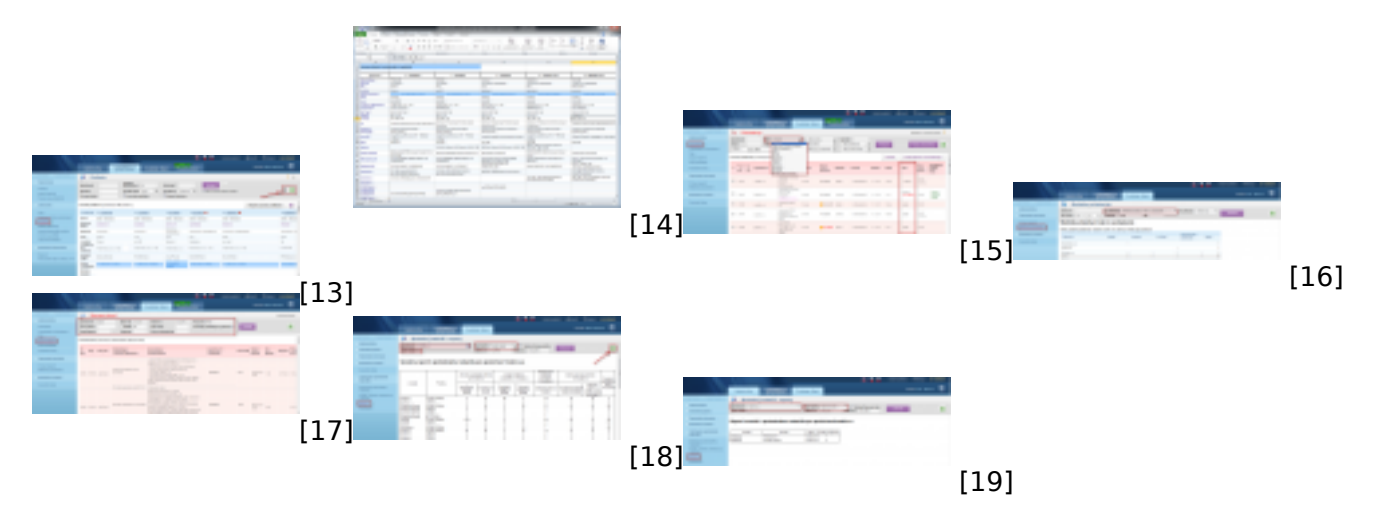

## **Links**

- [1] https://customermonitor.eu/sites/default/files/poruchy\_1.png
- [2] https://customermonitor.eu/sites/default/files/poruchy%202.png
- [3] https://customermonitor.eu/sites/default/files/historia%20poruch%201\_0.png
- [4] https://customermonitor.eu/sites/default/files/historia%20poruch%202\_1.png
- [5] https://customermonitor.eu/sites/default/files/online%20info\_0.png
- [6] https://customermonitor.eu/sites/default/files/online%20info%202.png
- [7] https://customermonitor.eu/sites/default/files/histogram\_online%20info.png
- [8] https://customermonitor.eu/sites/default/files/ibm\_0.png
- [9] https://customermonitor.eu/sites/default/files/kolacikovygraf%20do%20ukazok\_0.png
- [10] https://customermonitor.eu/sites/default/files/report%20ibm\_0.png
- [11] https://customermonitor.eu/sites/default/files/zony\_1.png
- [12] https://customermonitor.eu/sites/default/files/zony%202.png
- [13] https://customermonitor.eu/sites/default/files/export%20aktualneho%20vypisu.png [14]
- https://customermonitor.eu/sites/default/files/export%20akualneho%20vypisu%20do%20excelu.png [15] https://customermonitor.eu/sites/default/files/stavy%20poziadaviek\_1.png

[16]

https://customermonitor.eu/sites/default/files/aktualne%20stavy%20poziadaviek%20statistika.png

- [17] https://customermonitor.eu/sites/default/files/zoznam%20plneni\_0.png
- [18] https://customermonitor.eu/sites/default/files/sumarny%20report.png
- [19] https://customermonitor.eu/sites/default/files/report%20inventur.png